# **UNIVERSIDAD DE SAN CARLOS DE GUATEMALA DIRECCIÓN GENERAL FINANCIERA**

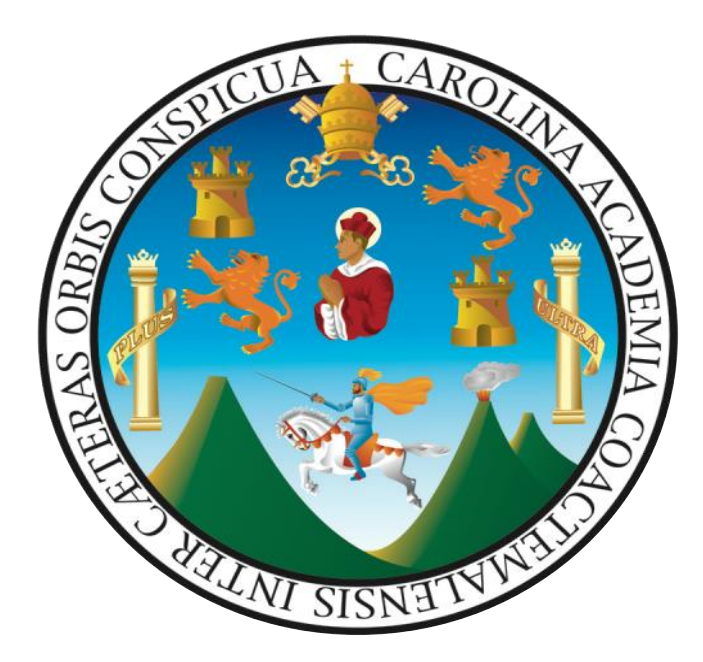

**GUÍA PARA LA BAJA DE BIENES MUEBLES DE INVENTARIO DE LA UNIVERSIDAD DE SAN CARLOS DE GUATEMALA, EN EL MÓDULO DE INVENTARIO DEL -SICOIN/DESCENTRALIZADAS- DEL SISTEMA INTEGRADO DE ADMINISTRACIÓN FINANCIERA DEL ESTADO -SIAF-.**

Guatemala, septiembre de 2021

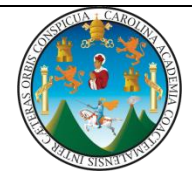

# **DIRECTORIO**

M.A. Pablo Ernesto Oliva Soto Rector en Funciones

Dr. Gustavo Enrique Taracena Gil Secretario General

Dra. Alicia Patricia Burgos Paniagua Director General de Docencia

Dr. Félix Aguilar Carrera Director General de Investigación

Dra. Ingrid Arreola Smith Directora General de Extensión Universitaria

Dra. Gemma Gabriela González García Director General Financiero

Inga. Wendy López Dubón Directora General de Administración

# **Elaboración:**

Licda. Mayra Anabella López J. Lic. Mario Trujillo Morales Dirección General Financiera Licda. Denisse Aily Godínez Jenner Dirección de Asuntos Jurídicos Lic. Orlando Chex Velásquez Auditoría Interna Lic. Guilmer Omar Pérez Soto Departamento de Contabilidad

**Apoyo:** Lic. Frank Emilio Barrios Terreaux Inga. Dulce María Crispin Molina División de Desarrollo Organizacional

# Índice

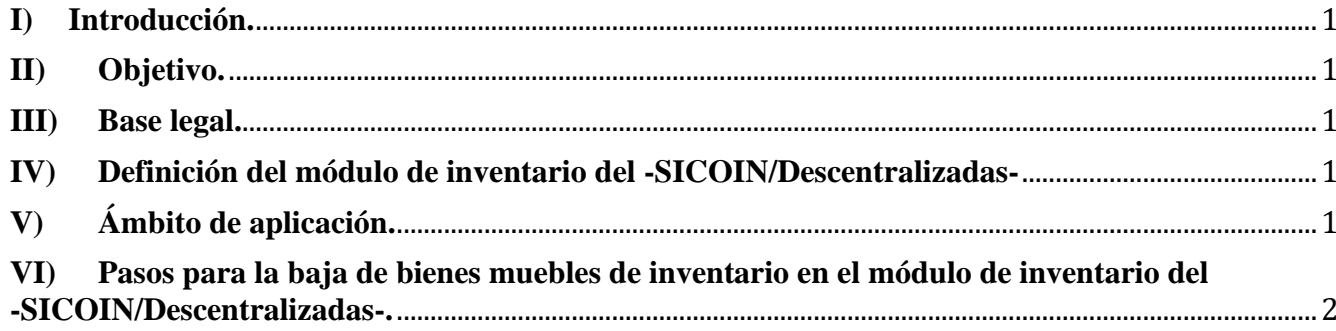

# **Guía para la baja de bienes muebles de inventario de la Universidad de San Carlos de Guatemala, en el módulo de inventario del -SICOIN/descentralizadas- del Sistema Integrado de Administración Financiera del Estado -SIAF-.**

# <span id="page-3-0"></span>**I) Introducción.**

La presente guía constituye una herramienta de apoyo para los usuarios de las Unidades Ejecutoras de la Universidad de San Carlos de Guatemala, en el proceso de baja de bienes muebles de inventario en el módulo de inventario **-SICOIN/Descentralizadas-.**

# <span id="page-3-1"></span>**II) Objetivo.**

Proporcionar una guía práctica que permita orientar al personal de la Universidad de San Carlos de Guatemala en el proceso de baja de bienes muebles de inventario.

# <span id="page-3-2"></span>**III) Base legal.**

-PUNTO CUARTO, Inciso 4.9 del Acta No. 44-2019 de sesión extraordinaria celebrada el 20 de noviembre del 2019 por el Consejo Superior Universitario.

-PUNTO CUARTO, Inciso 4.3 del Acta No. 02-2020 de sesión ordinaria del 29 de enero de 2020 del Consejo Superior Universitario.

-Acuerdo de Rectoría No. 0014-2020 del 15 de enero de 2020.

# <span id="page-3-3"></span>**IV) Definición del módulo de inventario del -SICOIN/Descentralizadas-**

El módulo de inventario del **-SICOIN/Descentralizadas-** es un sistema que utilizan las instituciones autónomas y descentralizadas, con la finalidad de realizar la baja de los bienes muebles de inventario posterior al registro de los mismos en forma electrónica de los bienes muebles que se adquirieron a través de compras, traslados e incorporaciones en la Universidad de San Carlos de Guatemala.

# <span id="page-3-4"></span>**V) Ámbito de aplicación.**

La presente guía es de cumplimiento obligatorio para los Tesoreros, Encargados de Inventario o personal designado para el registro y control de los bienes muebles de inventario y personal de la Universidad de San Carlos de Guatemala, que interviene en el proceso de baja de bienes muebles de inventario en el módulo de inventario **-SICOIN/Descentralizadas-.**

# <span id="page-4-0"></span>**VI) Pasos para la baja de bienes muebles de inventario en el módulo de inventario del -SICOIN/Descentralizadas-.**

Para solicitar la baja de un bien mueble de inventario, el expediente debe integrarse de la forma siguiente:

# • **FASE DE SOLICITUD**

- a) Solicitud por escrito ante Auditoría Interna de la baja del bien o bienes mueble (s) de inventario, con el aval de la autoridad de la unidad.
- b) Lista con el detalle de los bienes muebles de inventario a dar de baja, como mínimo debe incluir los datos siguientes:
	- **1.** Número de registro de inventario.
	- **2.** Número de Tarjeta de Responsabilidad para el Control de Bienes de Inventario.
	- **3.** Descripción del bien, que incluya marca, modelo y número de serie cuando corresponda.
	- **4.** Valor en libros del bien mueble de inventario.
	- **5.** Número de Libro de Registro u hojas movibles de bienes muebles de inventario y folio donde se encuentra registrado el bien.
	- **6.** Estado del bien, que indique el motivo por el cual se solicita la baja del inventario, en los casos que no sea necesario dictamen técnico.
	- **7.** Nombre del responsable que tiene asignado el bien mueble de inventario.

Lo descrito en los numerales que anteceden, se debe presentar en archivo digital en formato Microsoft Office Excel.

c) Informe técnico emitido por experto en la materia, cuando corresponda, en el que conste que ya no es factible su reparación o que de hacerla resultaría onerosa para la Universidad, resultando más conveniente adquirir uno nuevo.

# • **FASE DE APROBACIÓN**

- a) Pronunciamiento de Auditoría Interna, que indique que procede la baja de bienes muebles de inventario.
- b) Autorización por escrito de la autoridad competente a través del acuerdo o punto de acta.
- c) Fotocopia de las tarjetas de responsabilidad anuladas, certificadas por el tesorero, cuando estas no sean más de 25; listado que incluya el detalle de las tarjetas de responsabilidad que fueron anuladas, cuando sean más de 25, firmado por el Tesorero o Encargado de Inventarios.
- d) Solicitud del registro contable de la baja de bienes muebles de inventario ante el Departamento de Contabilidad.

### **Usuarios que interactúan en el proceso de baja de bienes en el Módulo de Inventarios del -SICOIN/Descentralizadas-.**

- a) Usuario Operador de la baja en el inventario físico de bienes muebles de inventario: Es el encargado de inventario o trabajador responsable que se designe para el registro, control y baja de los bienes muebles de inventario de la Unidad.
- b) Usuario Aprobador de la baja en el inventario físico de bienes muebles de inventario: Es el trabajador que designe la unidad para la aprobación del registro, control y baja de los bienes muebles de inventario.

### • **PASOS A SEGUIR EN EL SICOIN/DESCENTRALIZADAS**

#### **1) Baja de bienes muebles de inventario:**

**1.1** El usuario que registre el proceso de baja, debe contar con la documentación de aprobación respectiva.

Seleccionar la opción "Inventarios", luego "Registro" y posteriormente la opción "Solicitar Baja en Inventario Físico".

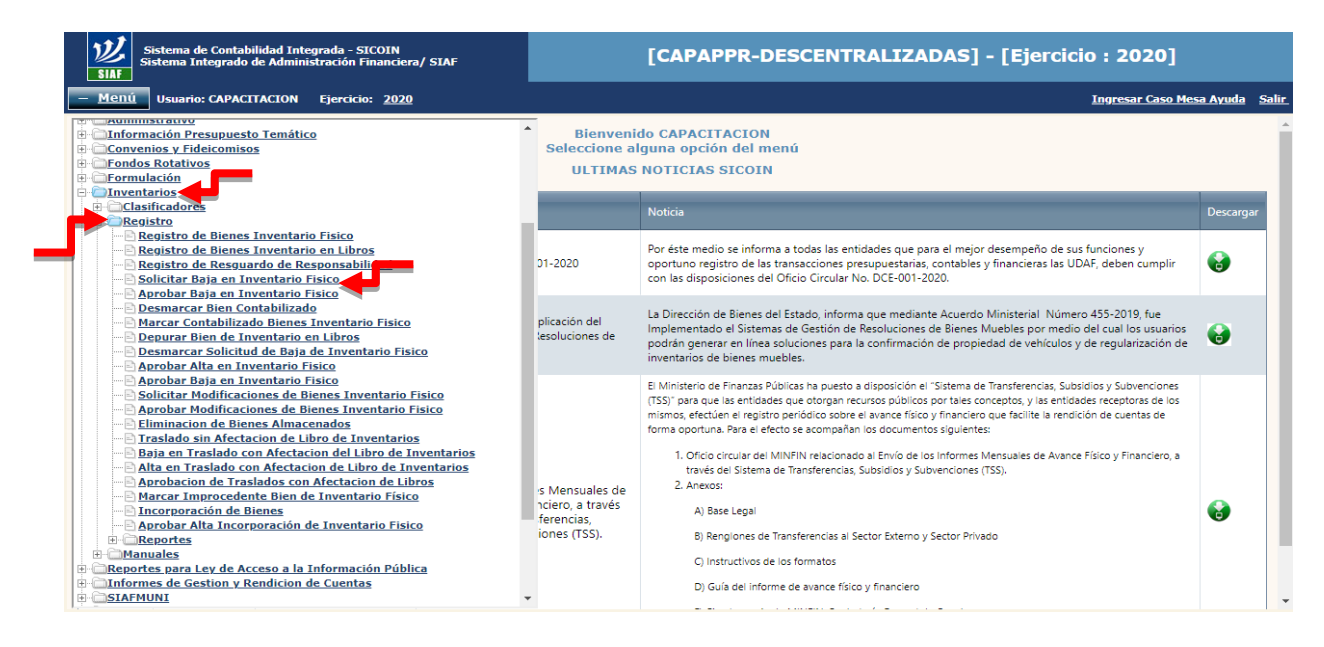

**1.2** Seleccionar la unidad que realizará la baja de los bienes muebles de inventario, ejemplo: "Rectoría"

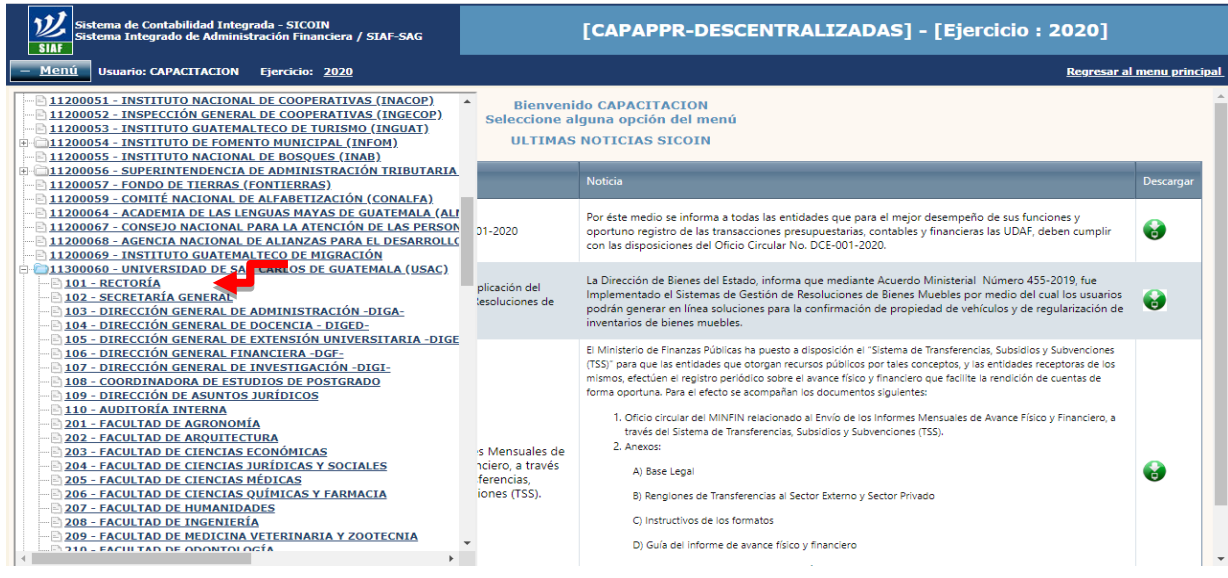

- **1.3** Seleccionar el bien o bienes que se darán de baja.
- **1.4** Seleccionar el icono "Solicitar Baja".

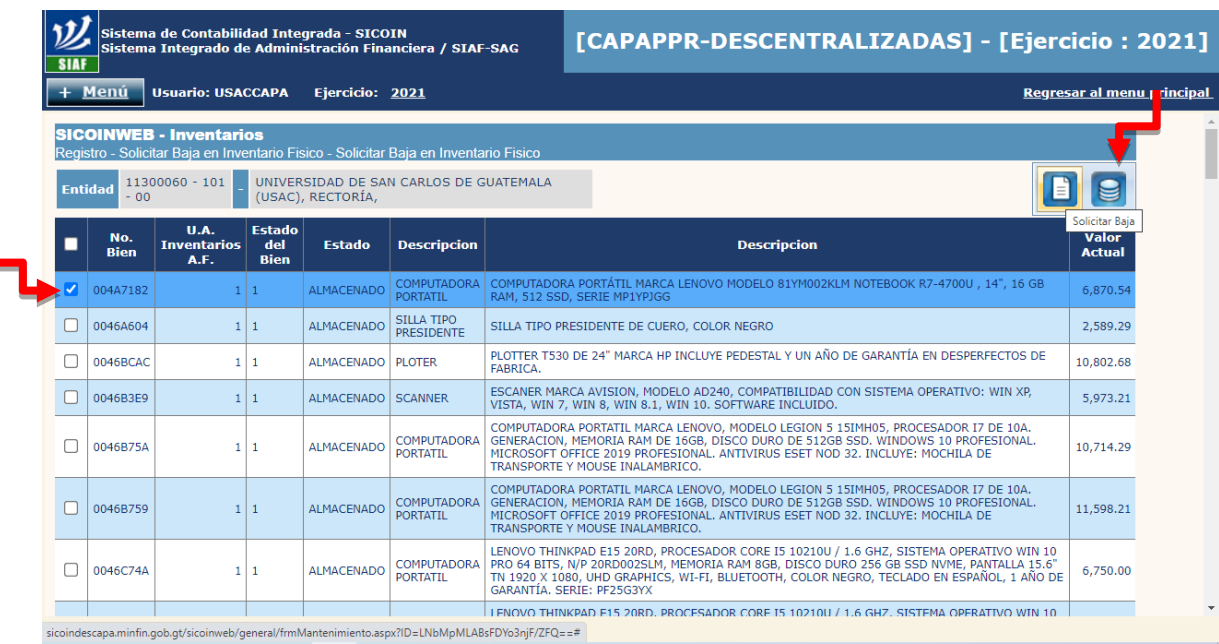

# **1.5** Seleccionar la opción "Aceptar".

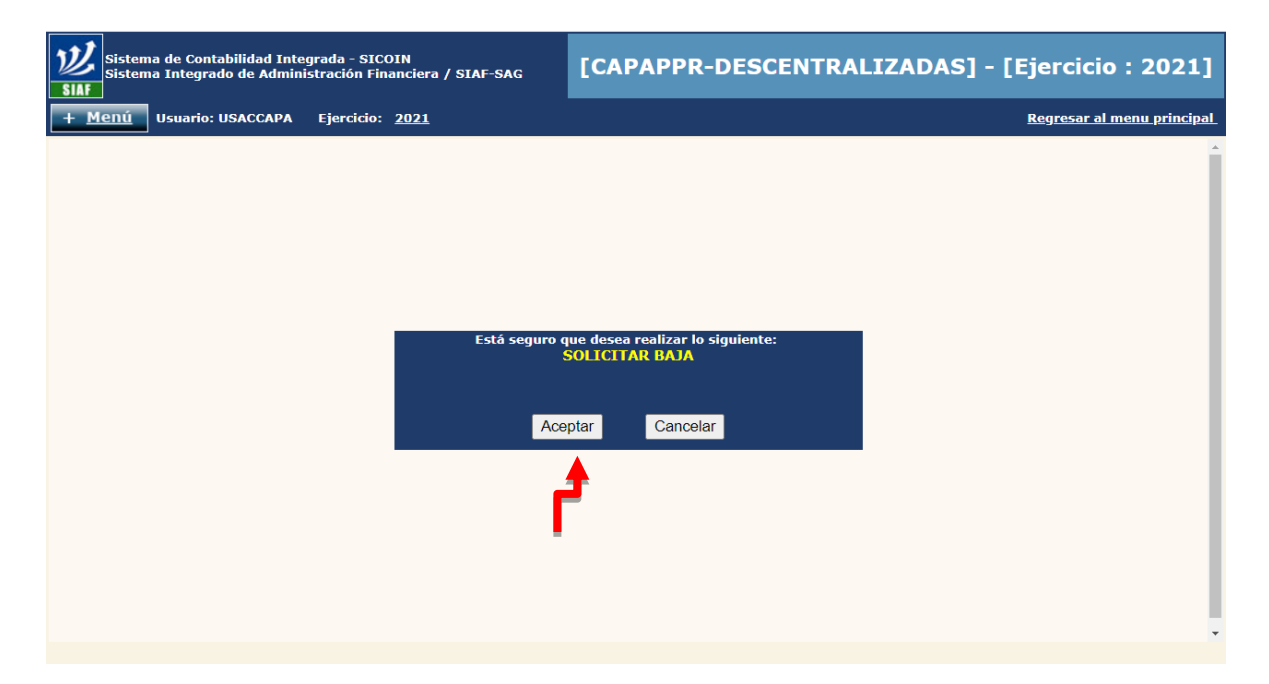

- **1.6** Seleccionar tipo de resolución "Interna".
- **1.7** Ingresar número de resolución.
- **1.8** Ingresar fecha de resolución.
- **1.9** Ingresar razón (descripción) de la baja.
- **1.10** Verificar valor total de la resolución.
- **1.11** Seleccionar el icono "Solicitar Baja".

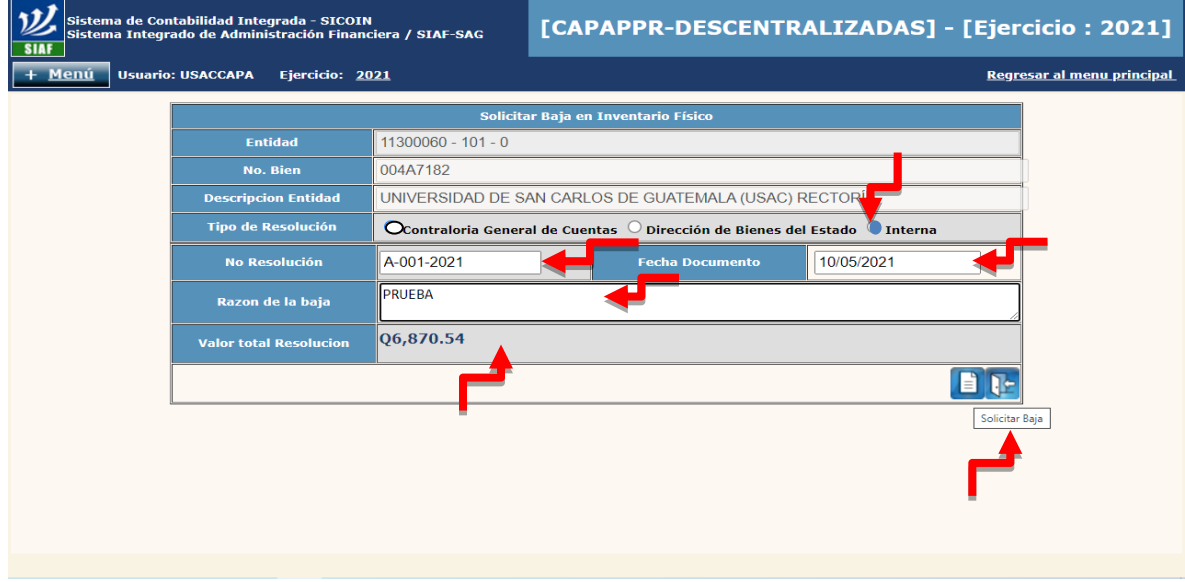

#### **1.12** Seleccionar la opción "Aceptar".

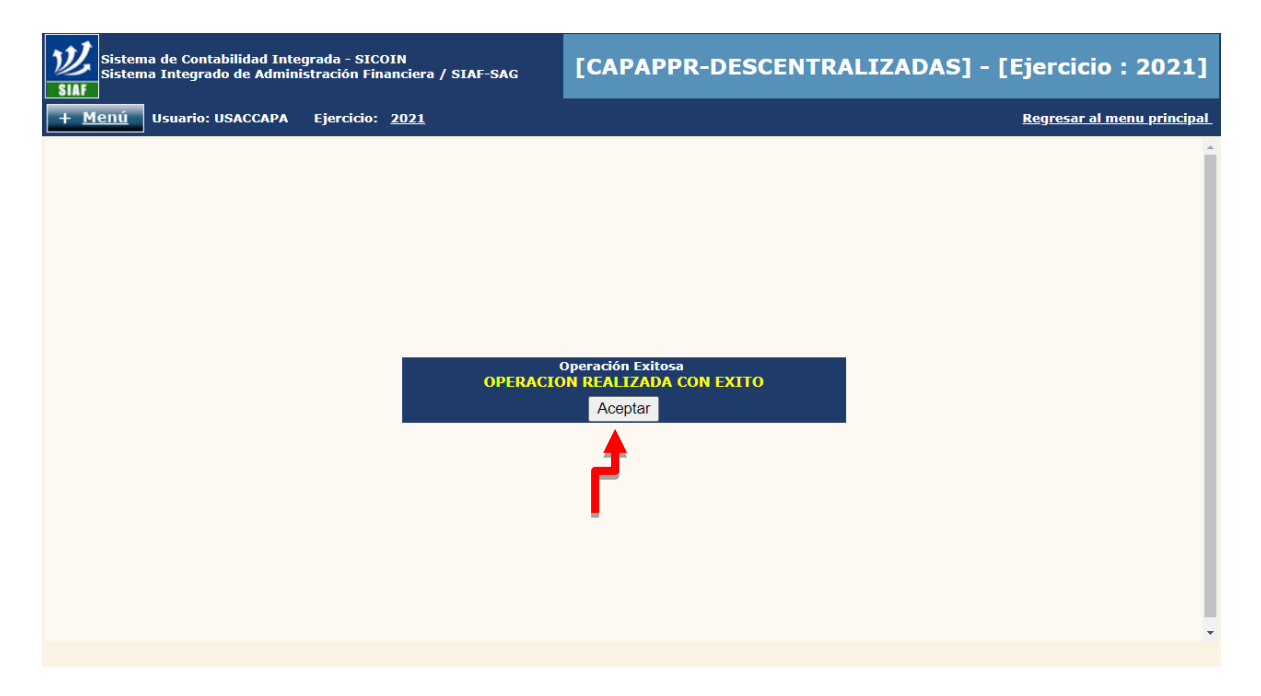

### **2) Aprobación de baja de bienes de inventario físico.**

**2.1** Seleccionar las opciones "Inventarios", "Registro" y "Aprobar Baja en Inventario Físico".

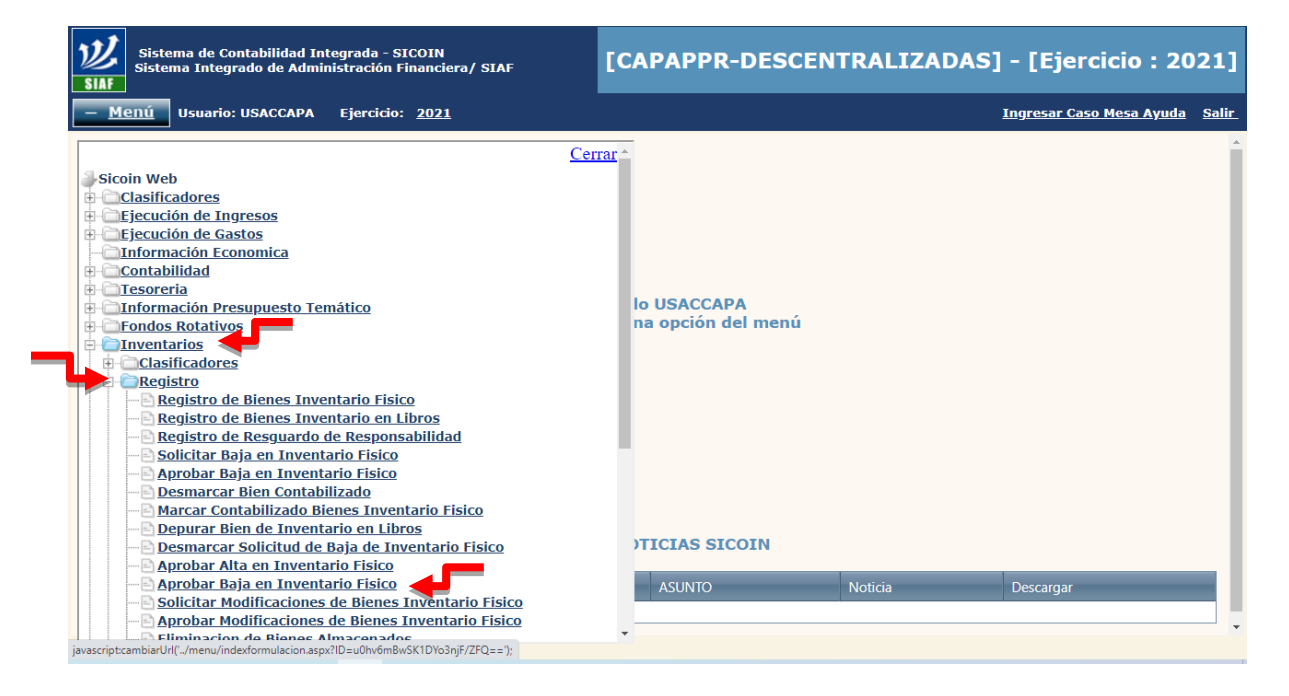

### **2.2** Seleccionar Unidad Ejecutora, Ejemplo: "Rectoría".

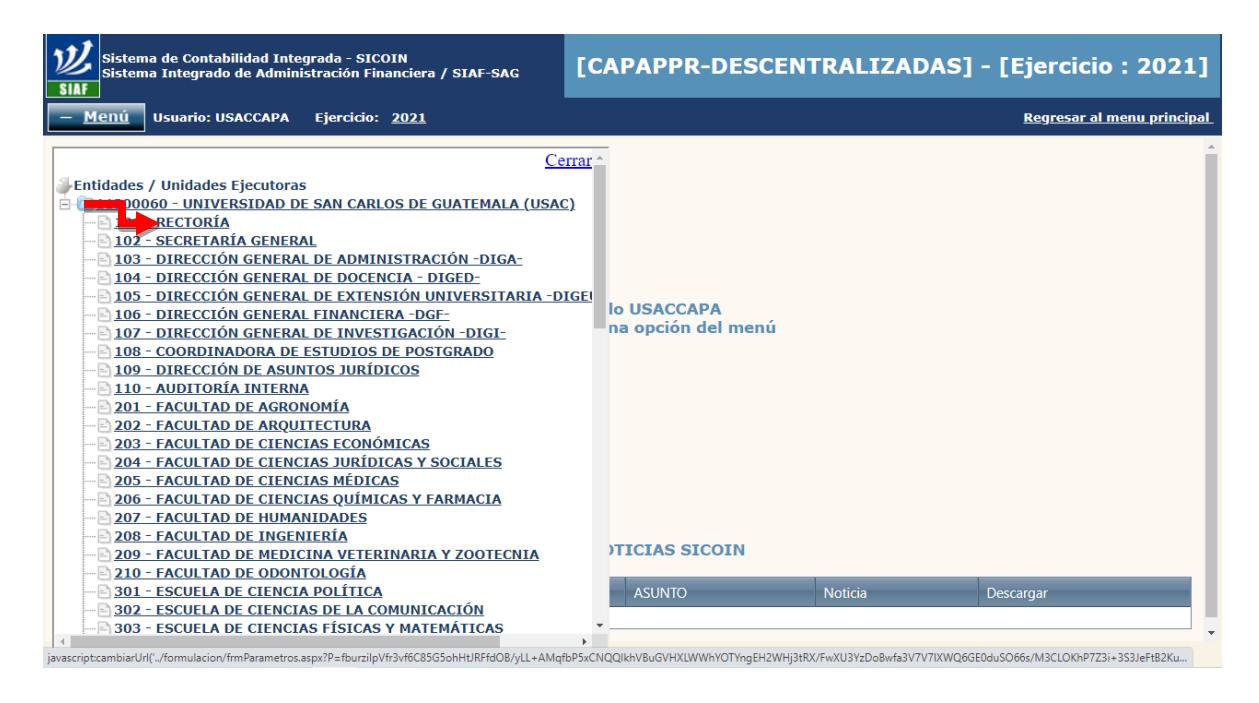

#### **2.3** Seleccionar el bien o bienes a los que se requiere aprobar la baja en el inventario.

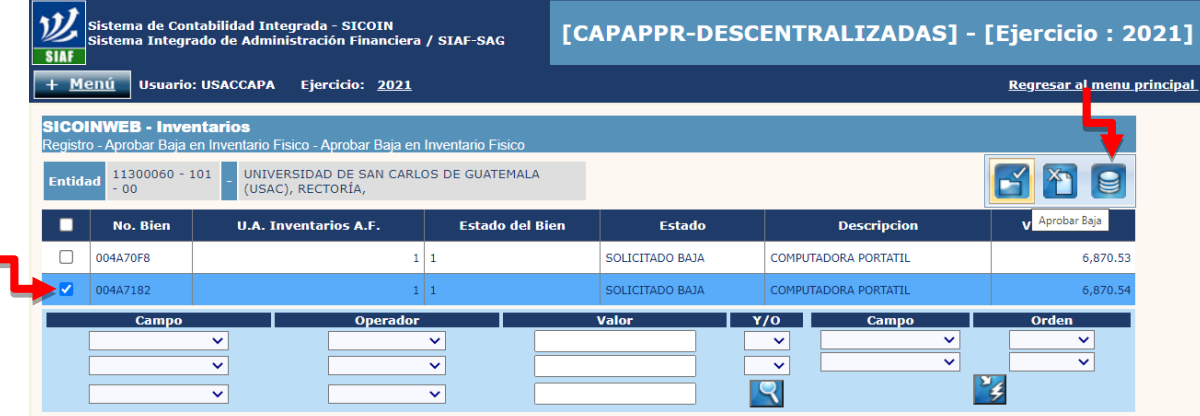

- **2.4** Verificar que la unidad seleccionada, sea la correcta.
- **2.5** En la casilla "Razón de la baja", consignar la descripción de la baja del bien o bienes.
- **2.6** En la casilla "Tipo de Resolución", seleccionar tipo de resolución "Interna".
- **2.7** En la casilla "No. de Resolución", consignar número de Acuerdo o Punto de Acta.
- **2.8** En la casilla "Fecha de Resolución", consignar fecha del Acuerdo o Punto de Acta.
- **2.9** Seleccionar icono "Aprobar Baja".

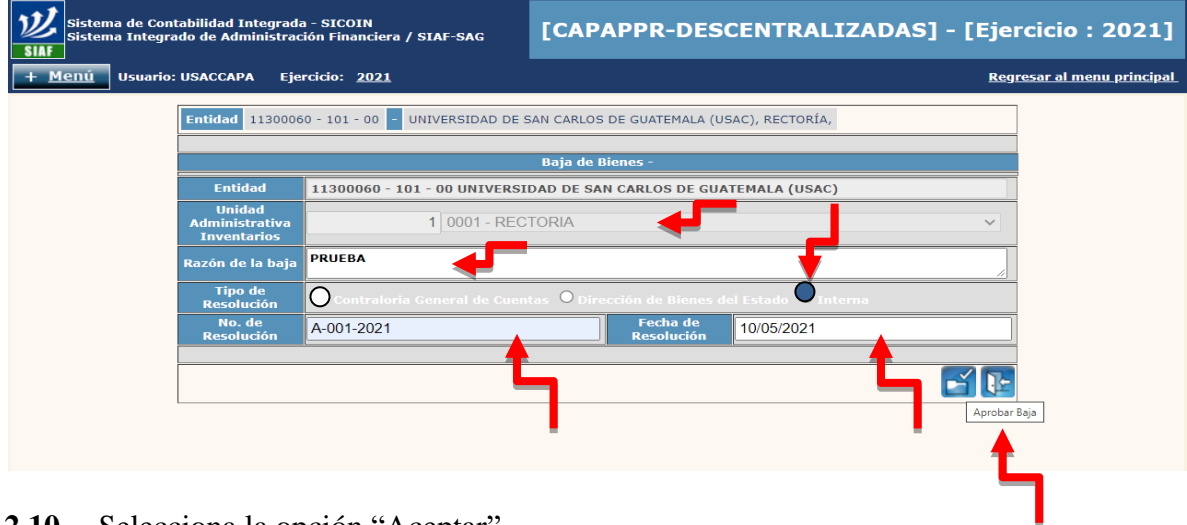

**2.10** Selecciona la opción "Aceptar".

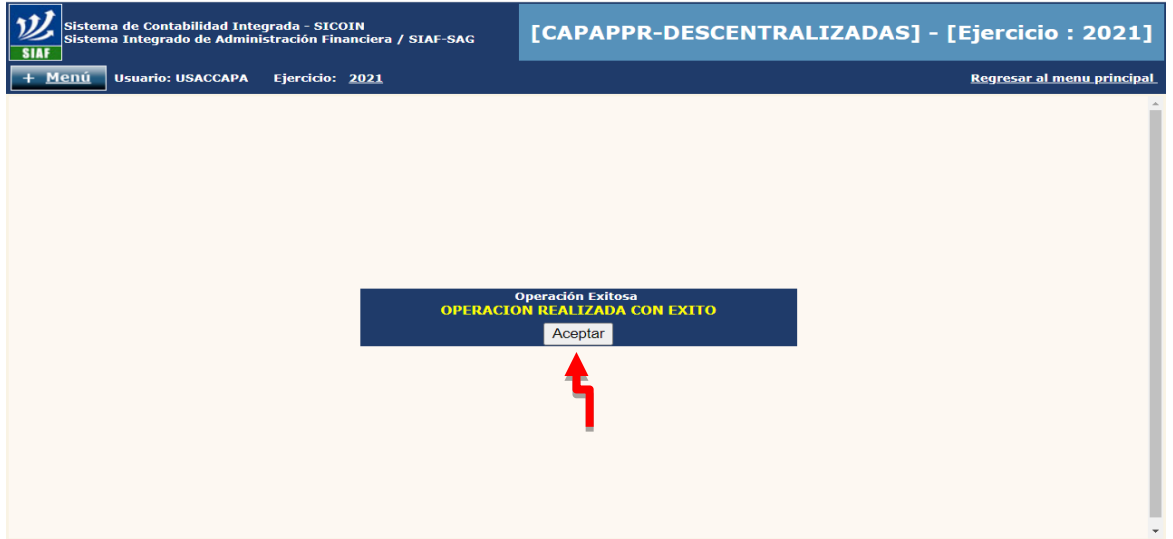

### **3) Generación de Reporte de bajas**

**3.1** Seleccionar las opciones "Inventarios", luego "Registro" y posteriormente la opción "Reportes".

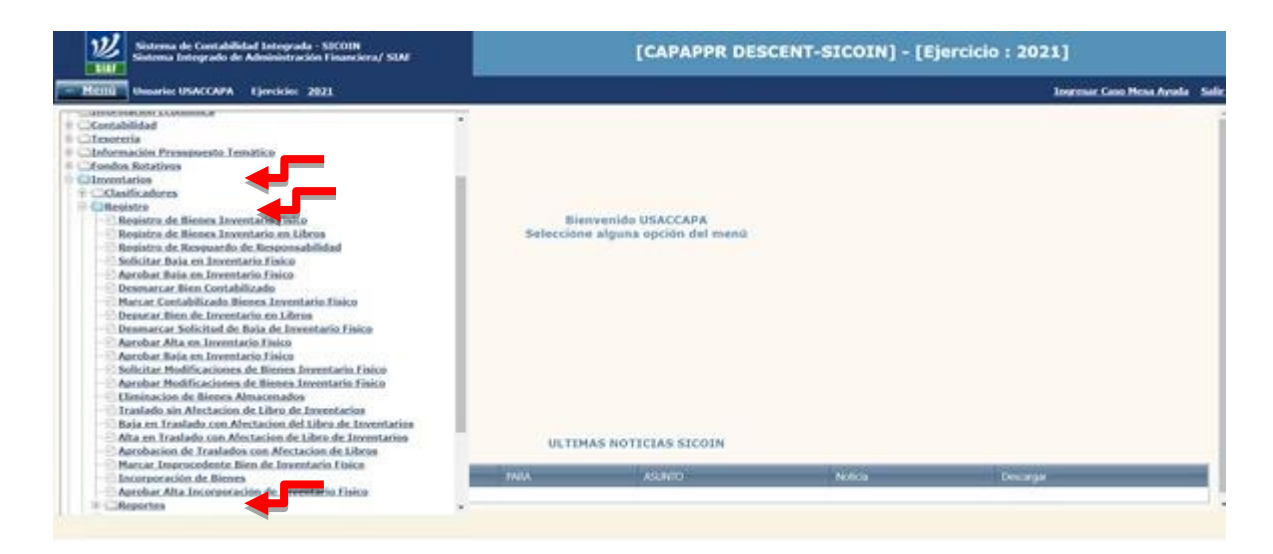

# **3.2** Seleccionar la opción "Reporte de Bajas" (00814830)

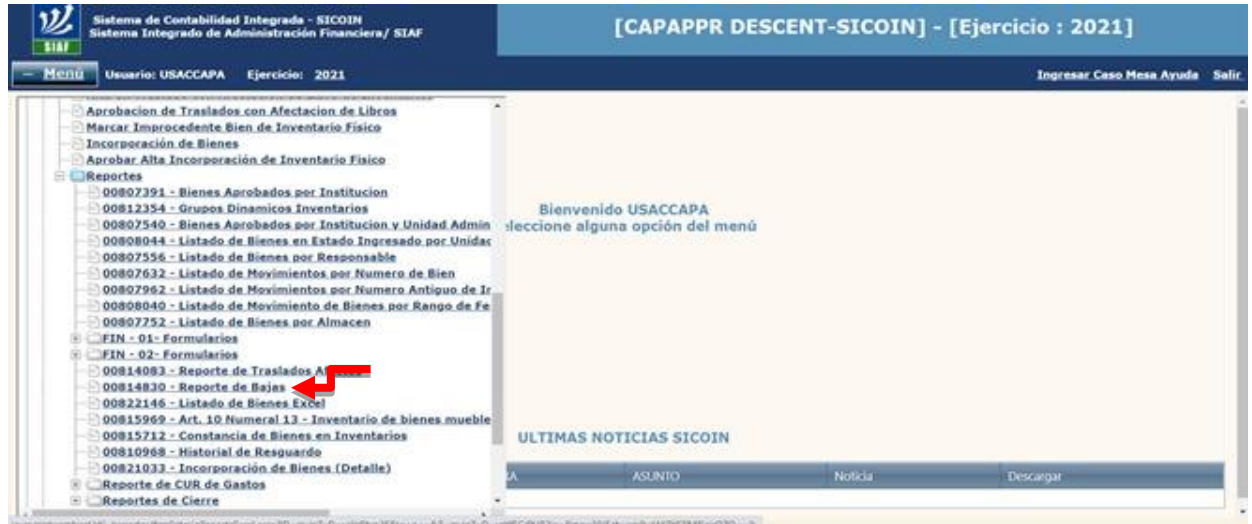

**3.3** Consignar en la casilla correspondiente, el número de Resolución de la baja, fecha y seleccionar la opción "Continuar".

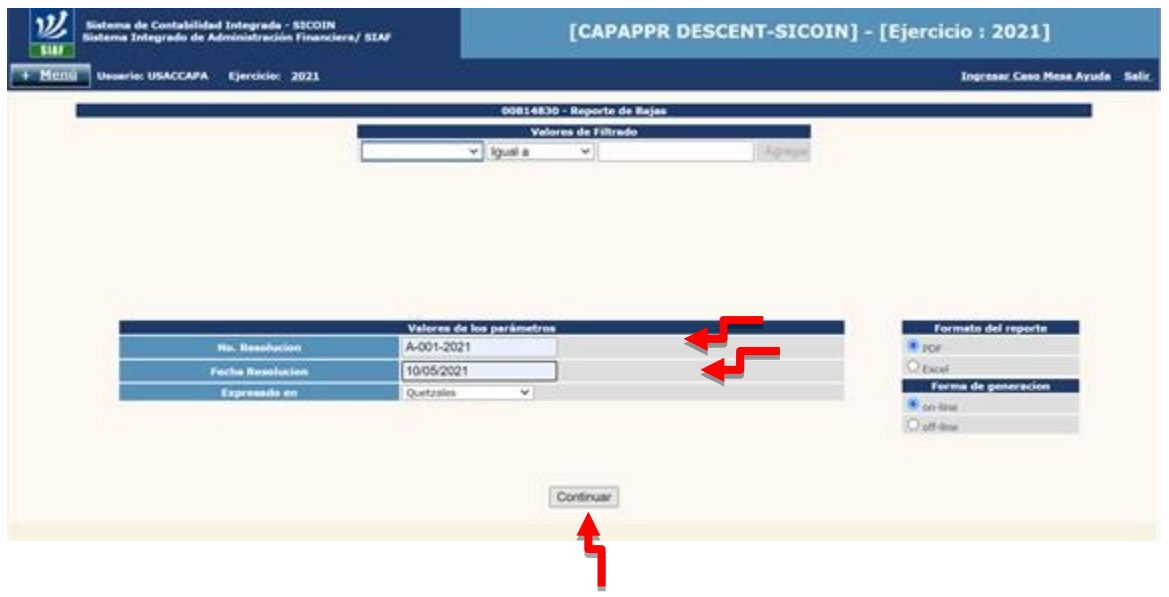

**3.4** Ejemplo del reporte generado, el cual se puede descargar e imprimir**.**

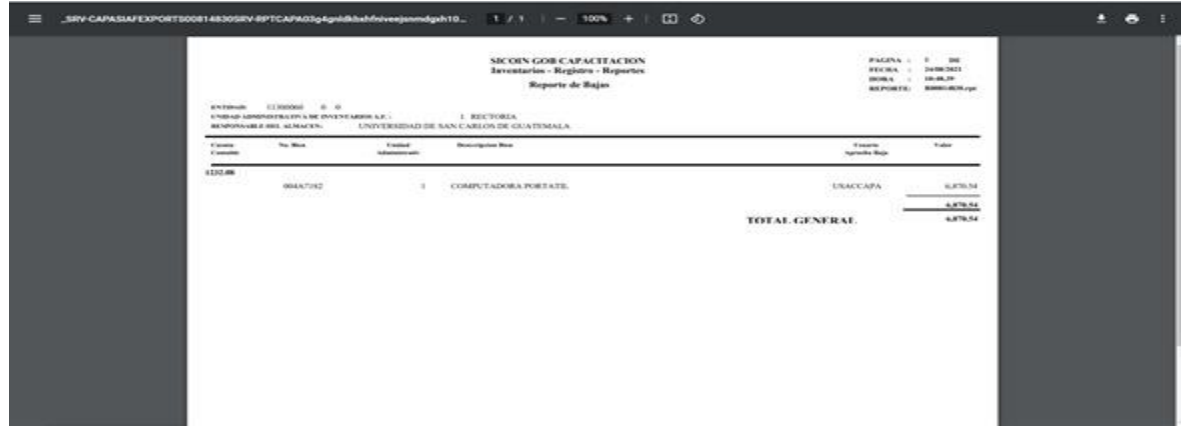

**OBSERVACIÓN:**

**De acuerdo a la circular del Departamento de Contabilidad D.CONTA.No.005-2021, para los procesos de baja y traslado de bienes a través del Módulo de Inventario del -SICOIN/descentralizadas-, se debe cumplir con lo indicado en el numeral 2 de dicha circular.**